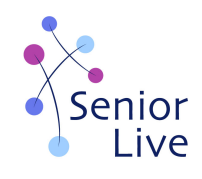

## Handleiding Jitsi voor de activiteit Taalmaatjes Online

(andere activiteiten zijn vrijwel identiek)

**Stap 1.** Ga op je vaste computer of laptop naar https://meet.senior-live.eu/

**Stap 2.** Jullie hebben een eigen gespreksruimte met een eigen naam. Die is als volgt opgebouwd

• voornaam in kleine letters Taalmaatje + voornaam in kleine letters **Taalstudent** 

Voorbeeld: Gijs en Mohammed wordt: gijsmohammed

**Stap 3:** Waar staat: *Een nieuw gesprek starten* typ je in: gijsmohammed en je klikt op START

**Stap 4:** De taalstudent is de host. Die start altijd het gesprek en wordt gevraagd om een wachtwoord in te vullen. De gegevens ontvang je van Senior-Live. Om de veiligheid te waarborgen plaatsen we dat niet op de website.

**Stap 5:** Het Taalmaatje voert nu de naam in van het gesprek en komt online.

**Stap 6:** Je ziet elkaar nu online. Veel plezier!

Heb je nog vragen, neem gerust contact op met het team van Senior-Live.